# Rejestracja na egzamin HSK i HSKK w roku 2019: **PRZEWODNIK**

Rejestracji dokonuje się na stronie: [http://www.chinesetest.cn/](http://www.chinesetesting.cn/)

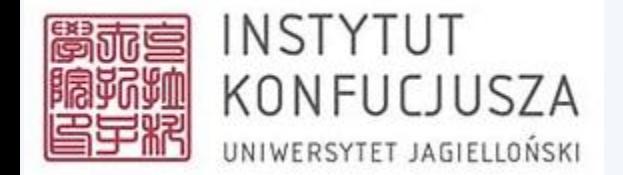

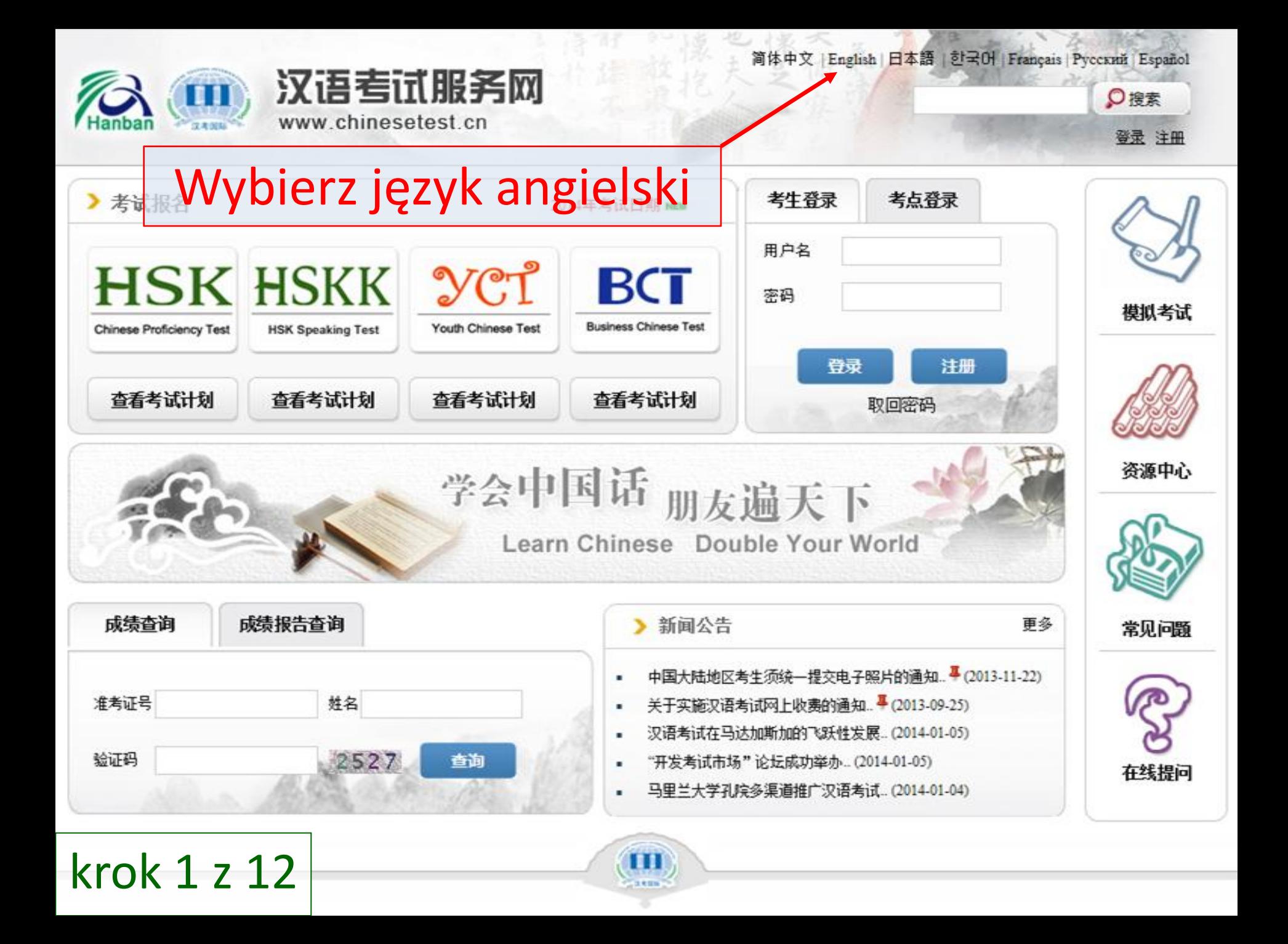

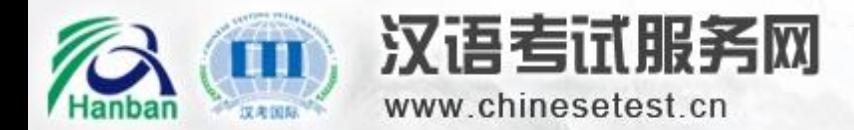

简体中文 | English | 日本語 | 한국어 | Français | Русский | Español

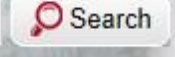

Login New User

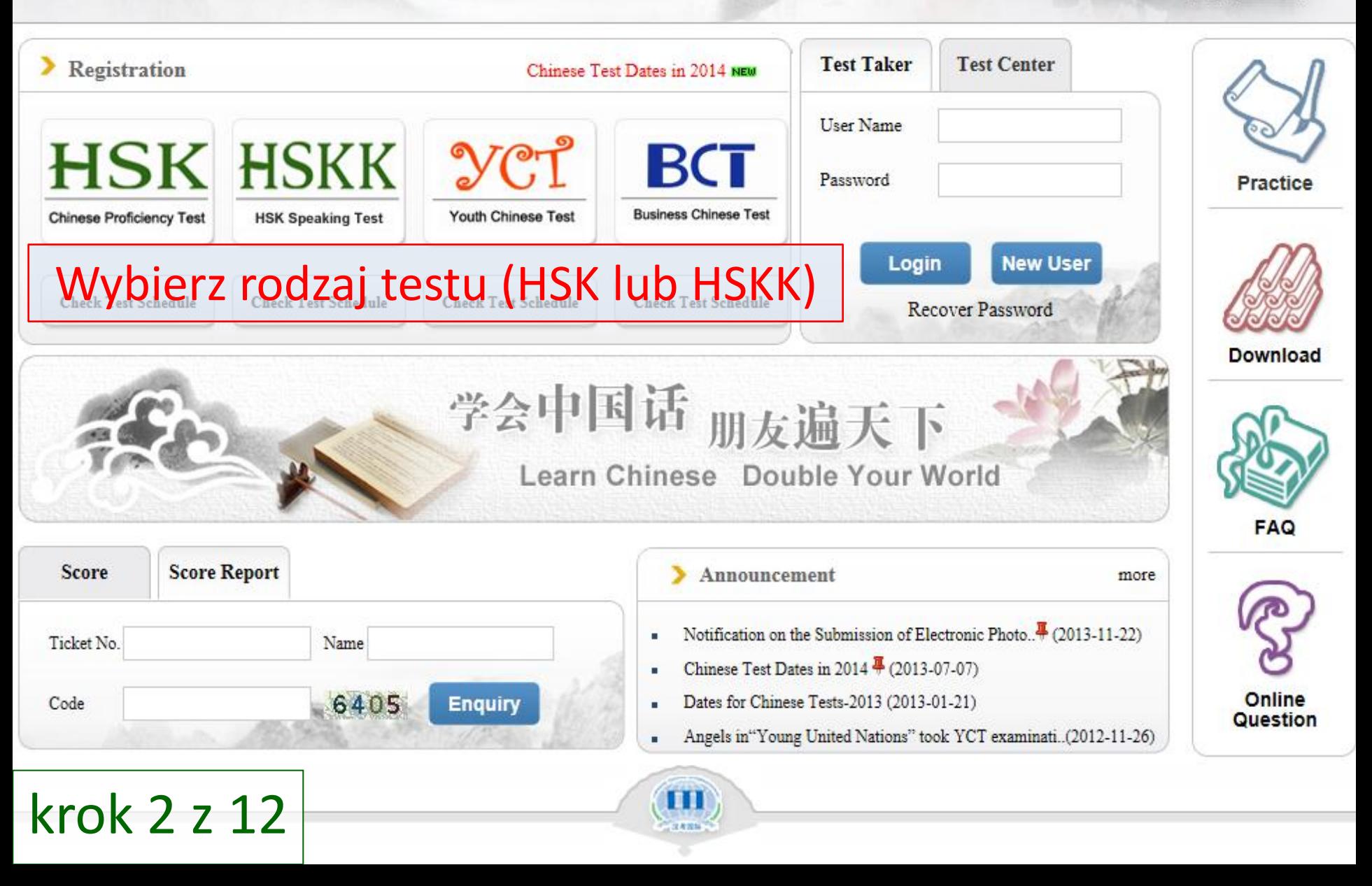

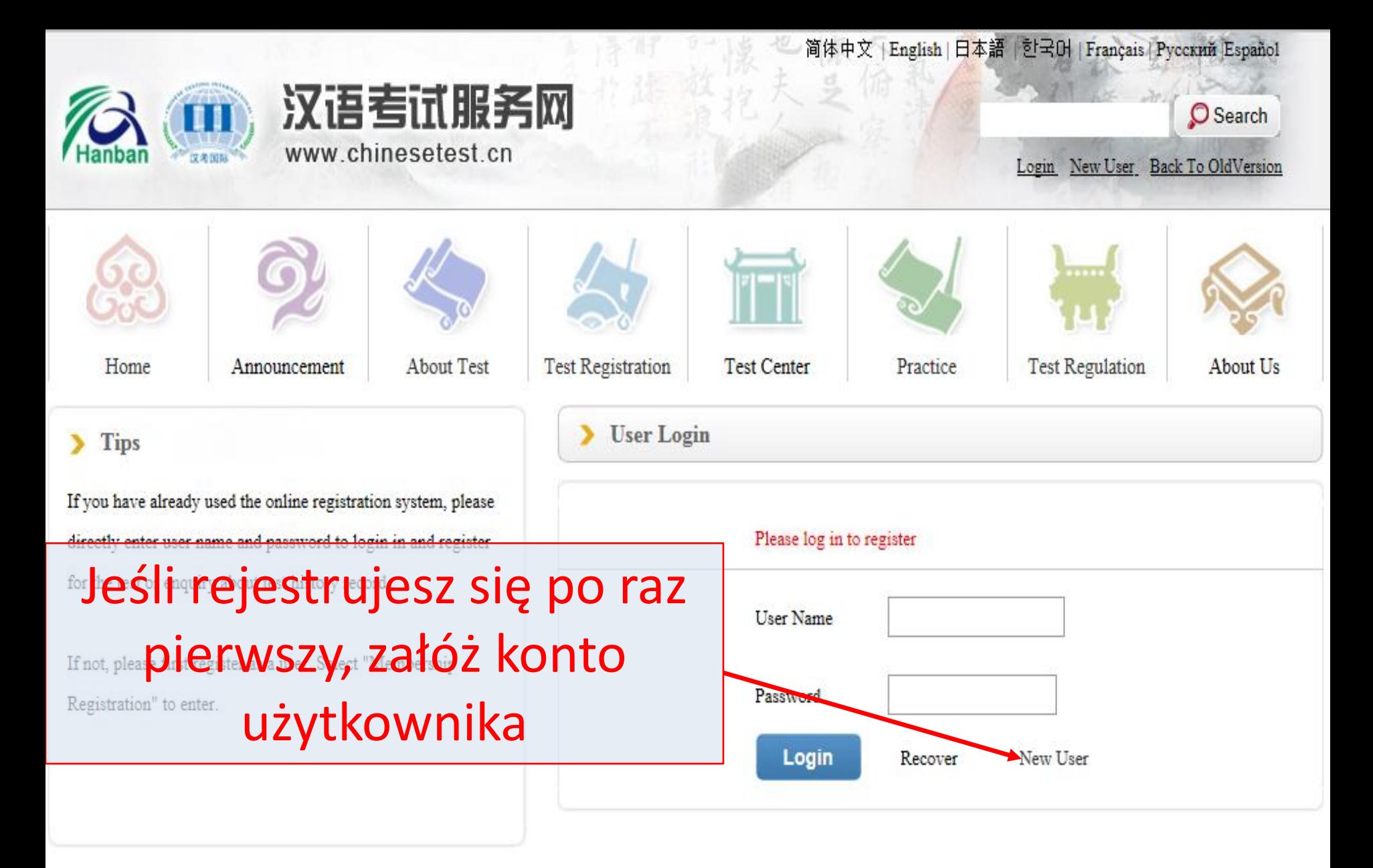

krok 3 z 12

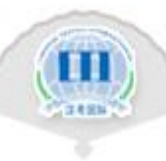

#### Uzupełnij poniższy formularz:

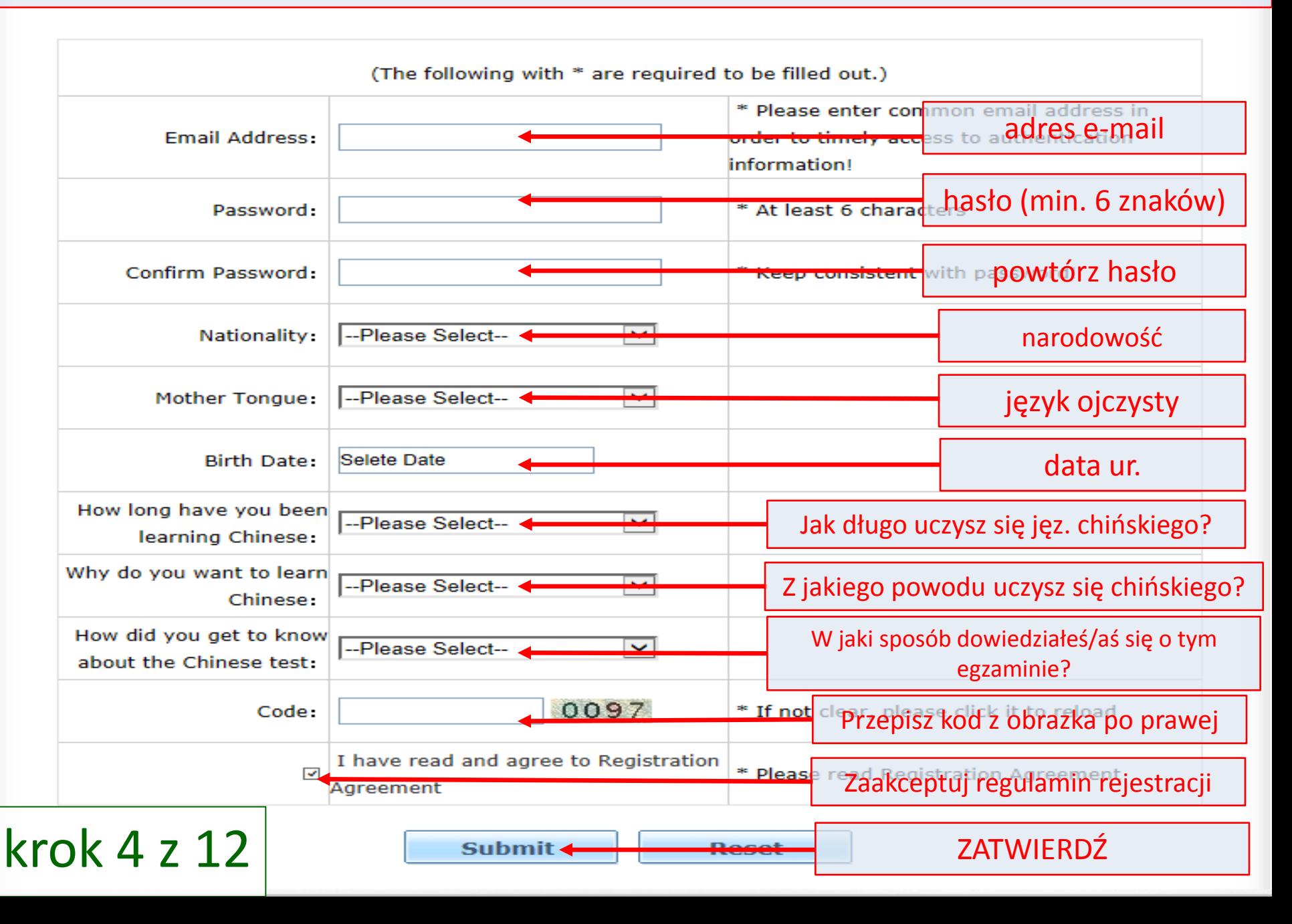

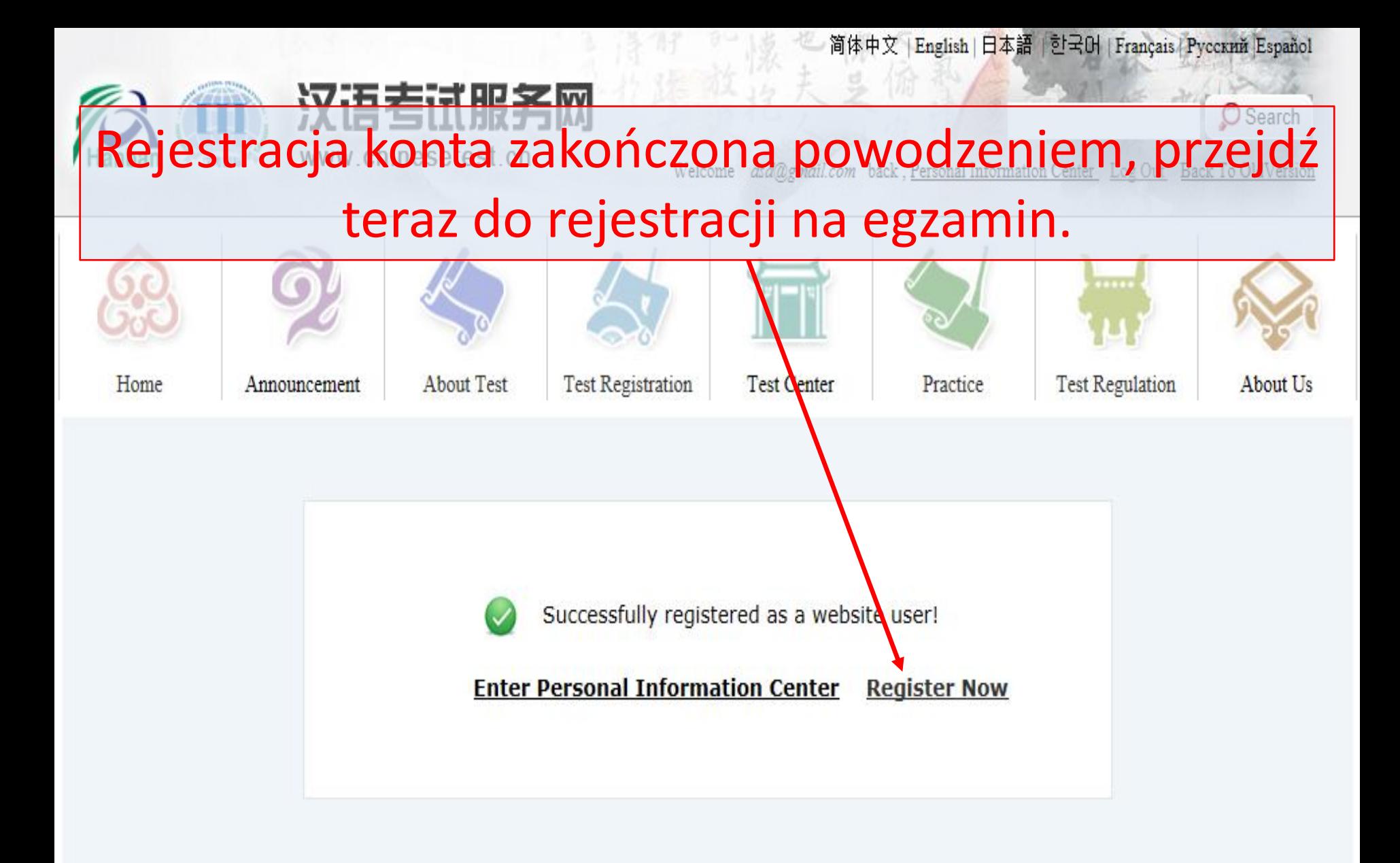

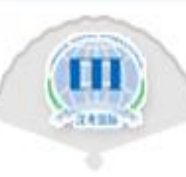

### krok 5 z 12

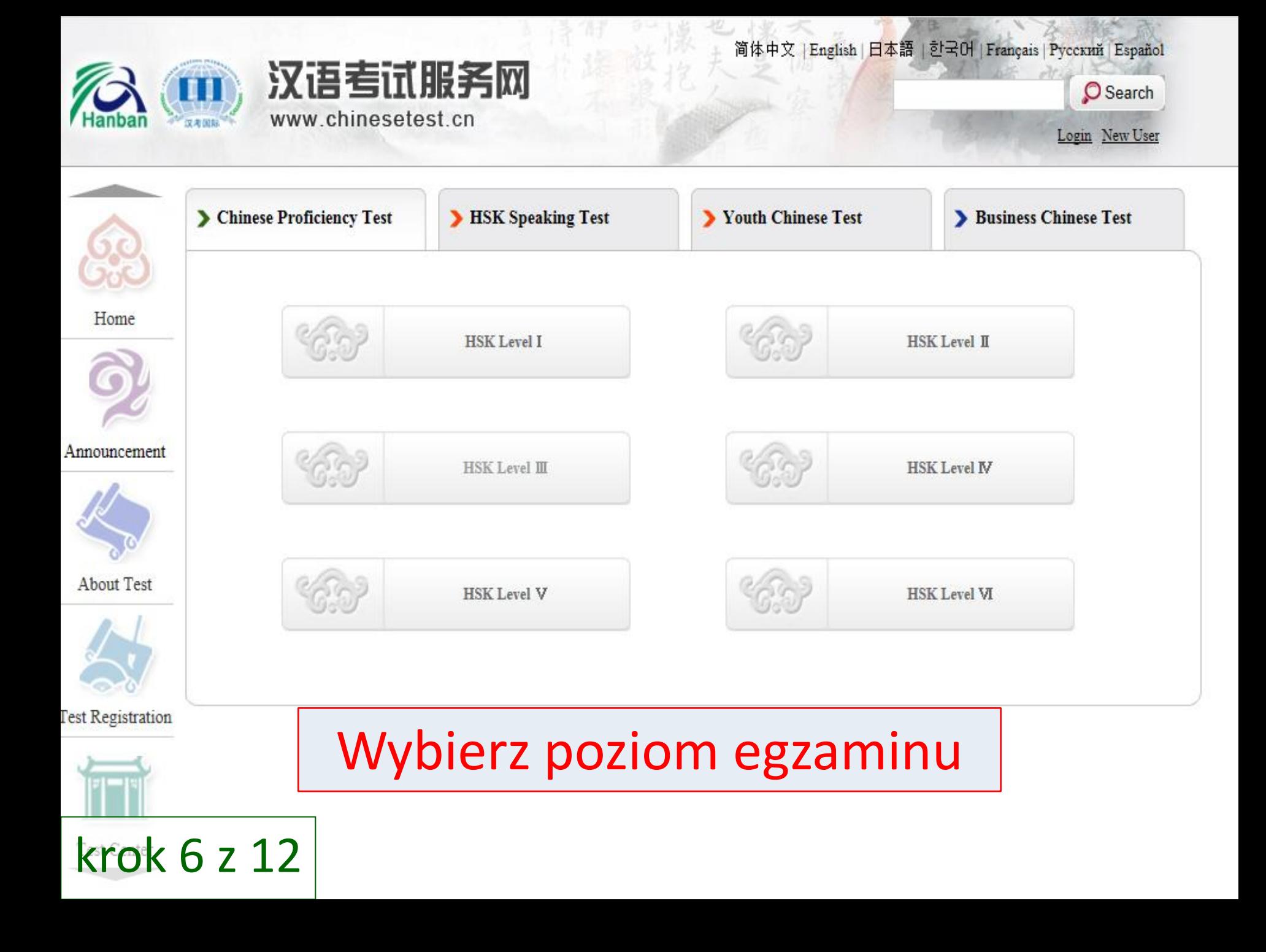

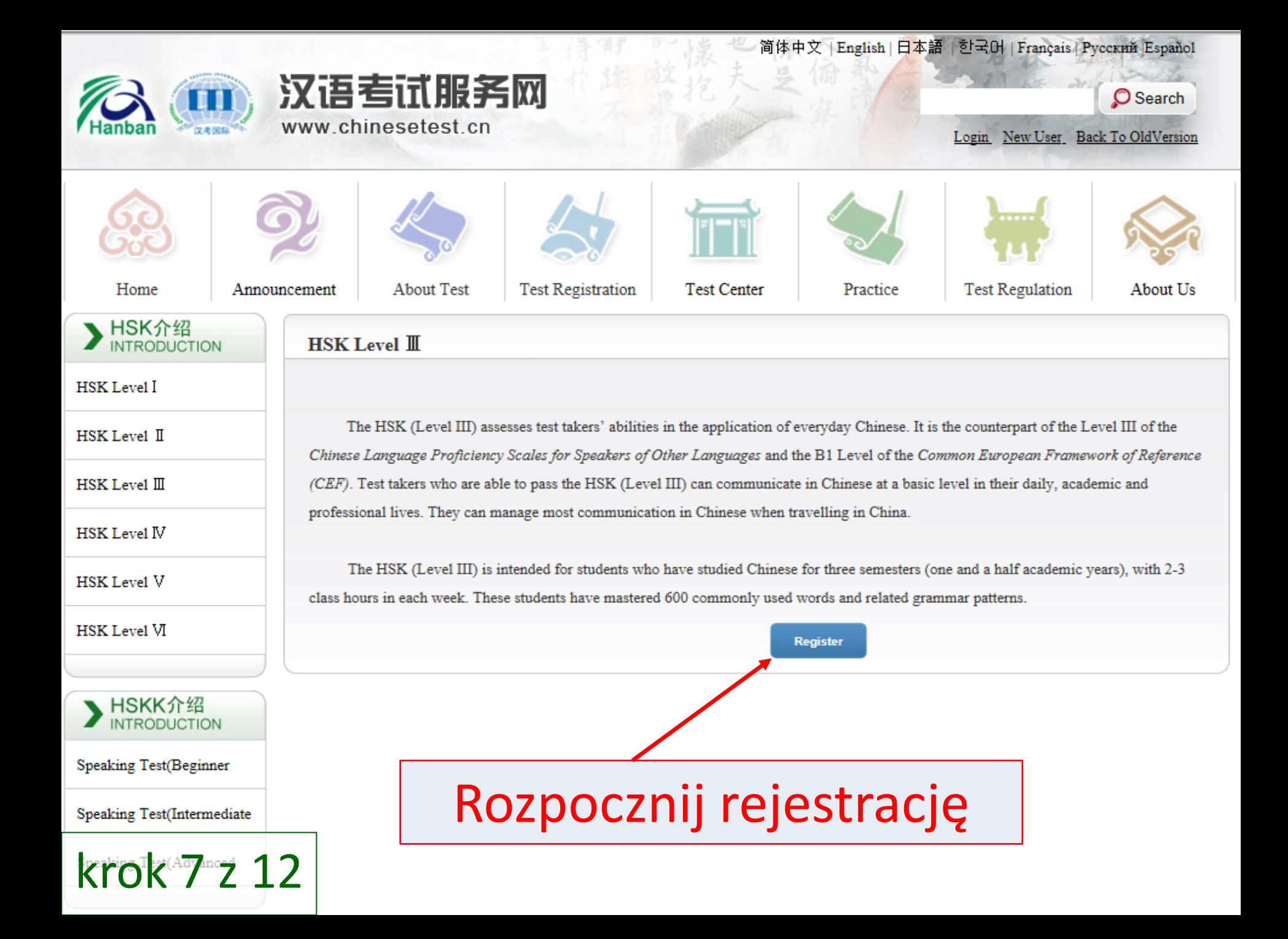

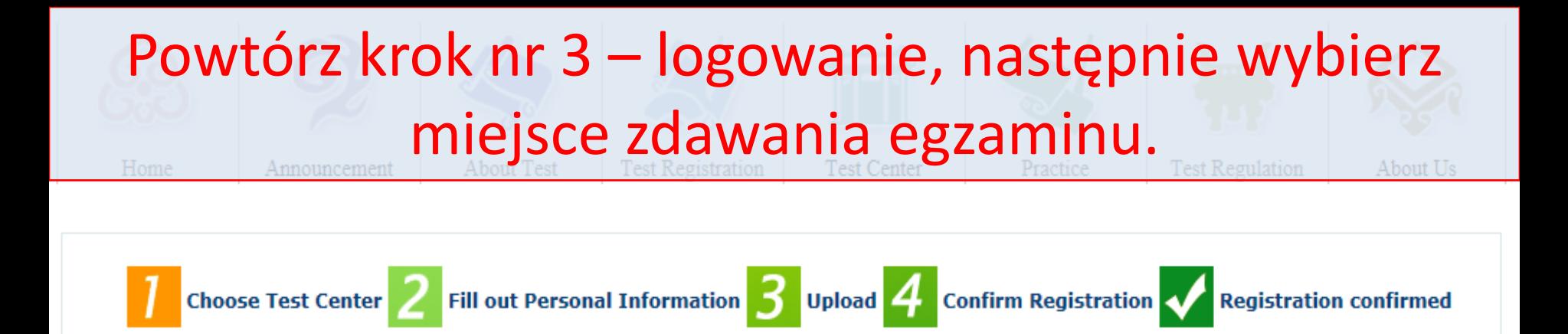

#### HSK Level Ⅲ--Registration--Test Center Choosing

Tips: Please use IE browser (above Version 6.0) or Firefox browser. Other browsers are not supported temporarily.

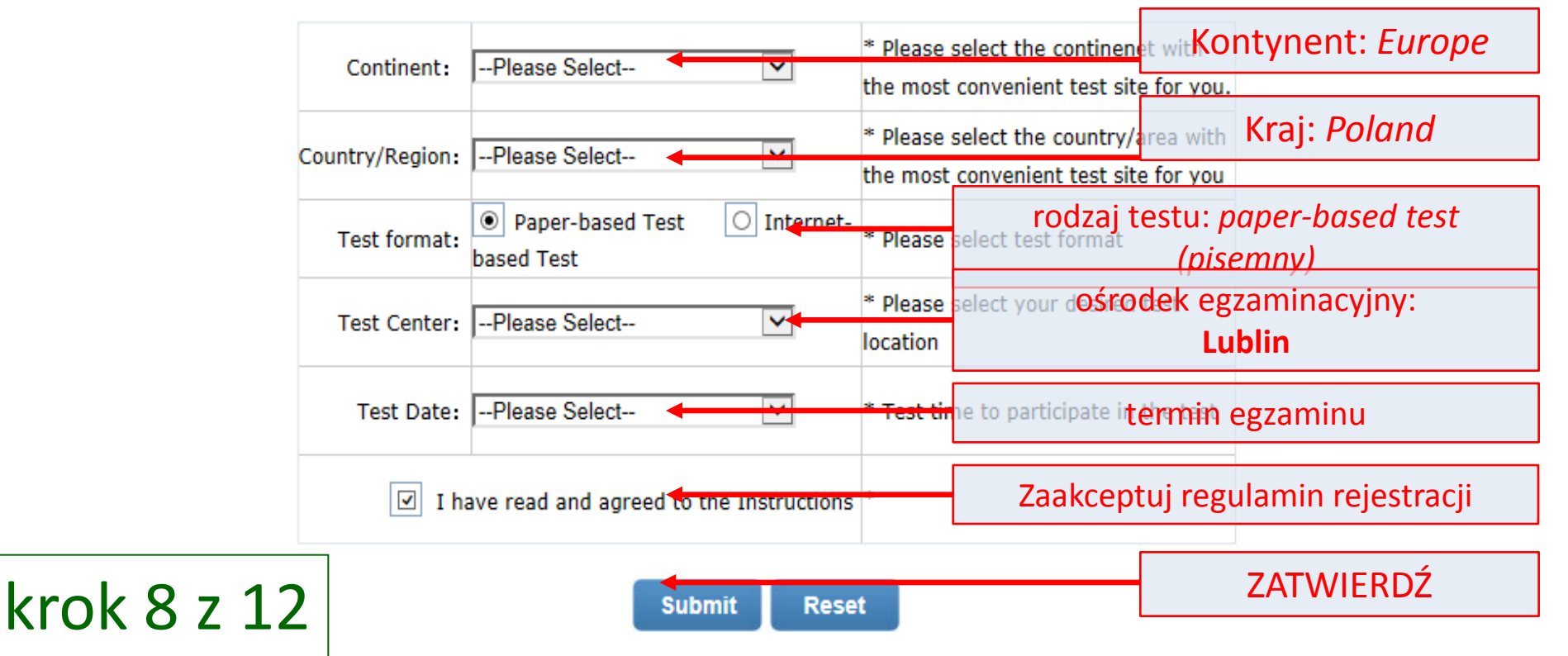

#### Uzupełnij informacje. Pola oznaczone gwiazdką są obowiązkowe.

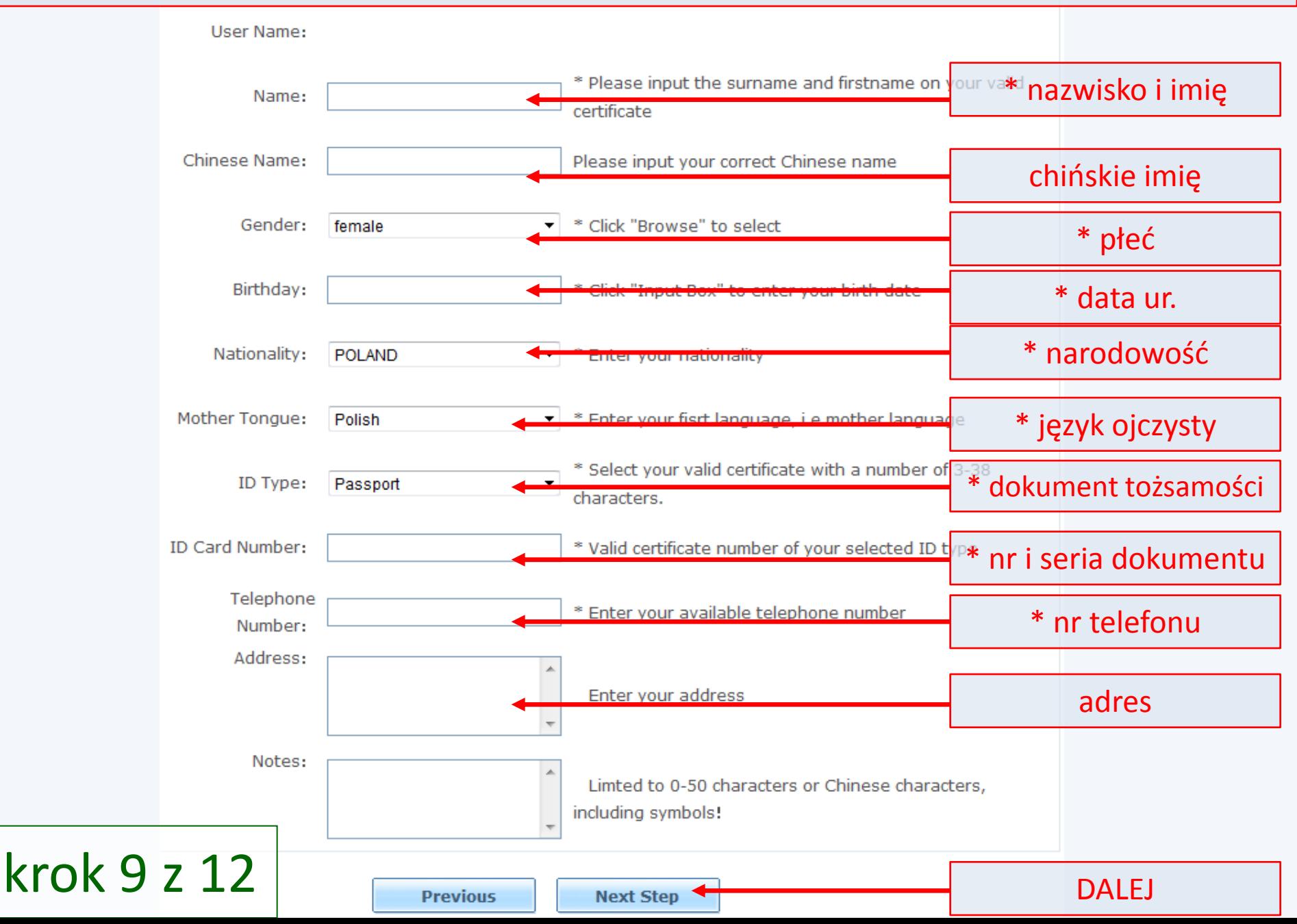

#### **Załącz swoje zdjęcie**

**Choose Test Center** 

**Registration confirmed** 

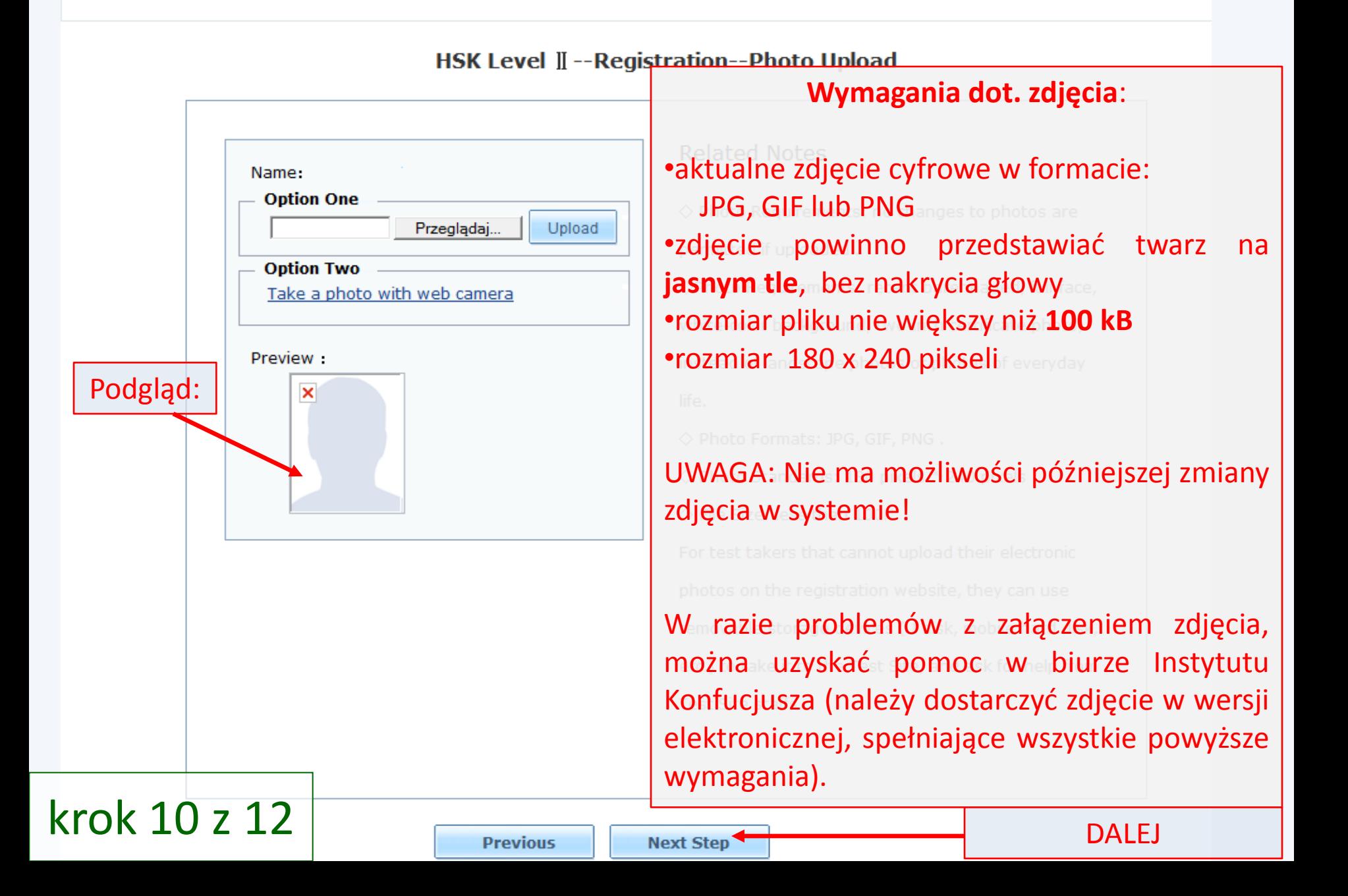

### Choose Test Center Potwierdzenie rejestracji:

sprawdź poprawność swoich danych osobowych

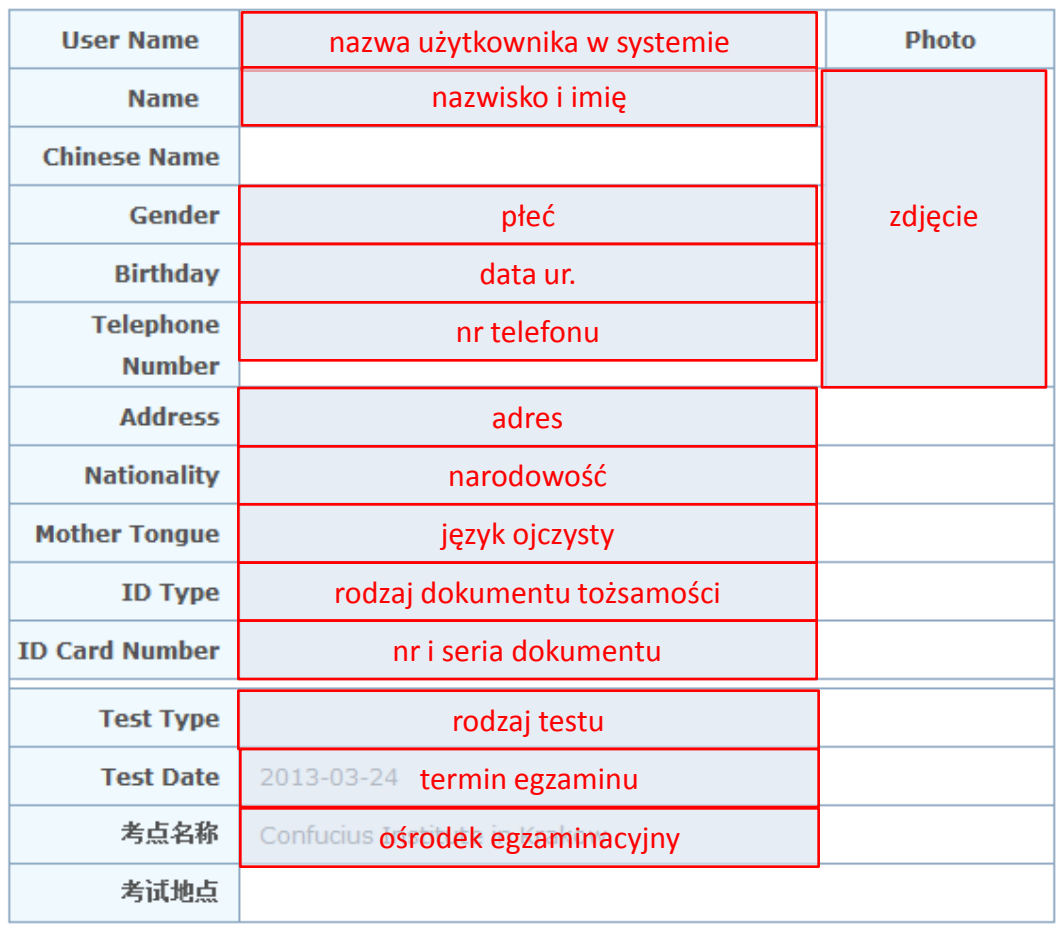

krok 11 z 12

**Previous** 

**Confirm and submit** 

**ZATWIERDŹ** 

![](_page_12_Picture_0.jpeg)

## Rejestracja została zakończona! Przypominamy, że warunkiem przystąpienia do egzaminu jest **terminowe dokonanie wpłaty egzaminacyjnej (do 4 listopada 2019).**

iat from **2013-03-14** . you will be able to logiff lifto the website and print your rest

Admission Ticket.

Enter Personal Information Center Return to Home

krok 12 z 12